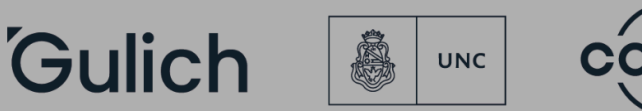

"2024 Año de la Defensa de la Vida, la Libertad y la Propiedad".

## **Instructivo de REINSCRIPCIÓN ANUAL por Autogestión de Guaraní.**

Para poder realizar gestiones desde el autogestión de la plataforma SIU GUARANÍ, es necesario una vez al año, realizar la REINSCRIPCIÓN ANUAL. **El procedimiento consta de tres pasos:**

1)En primer lugar, **seleccionar desde la pestaña "PROPUESTA" la que corresponda a la gestión** (en caso de estar matriculado a más de una propuesta formativa)

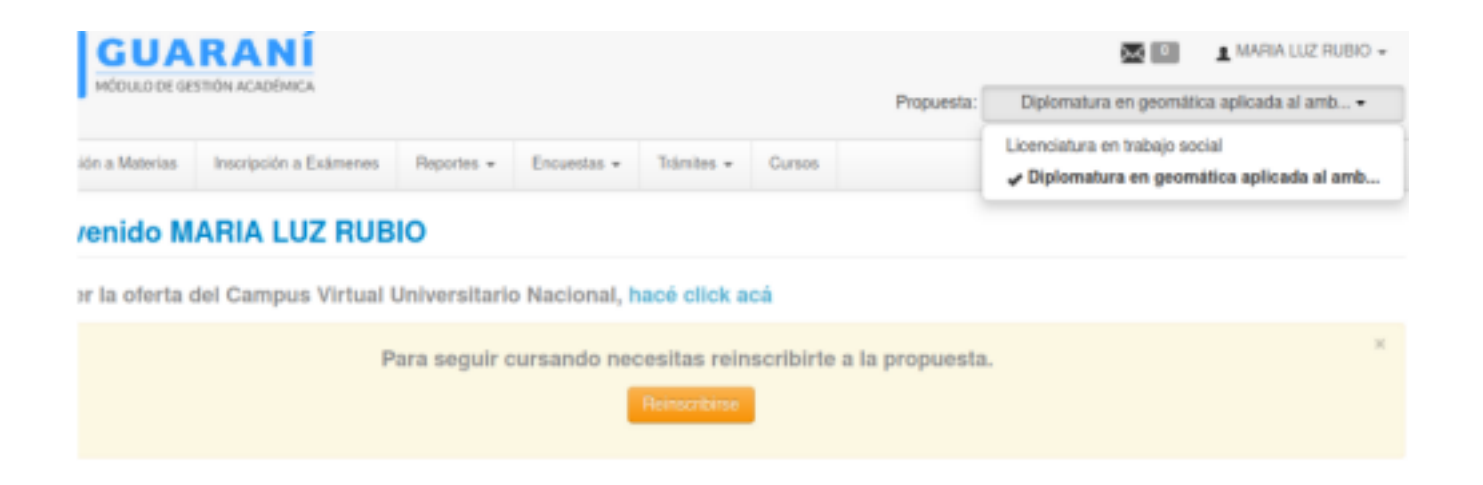

2) Luego, corroborar que en la pestaña "PERFIL" se encuentre **seleccionado "ALUMNO"**

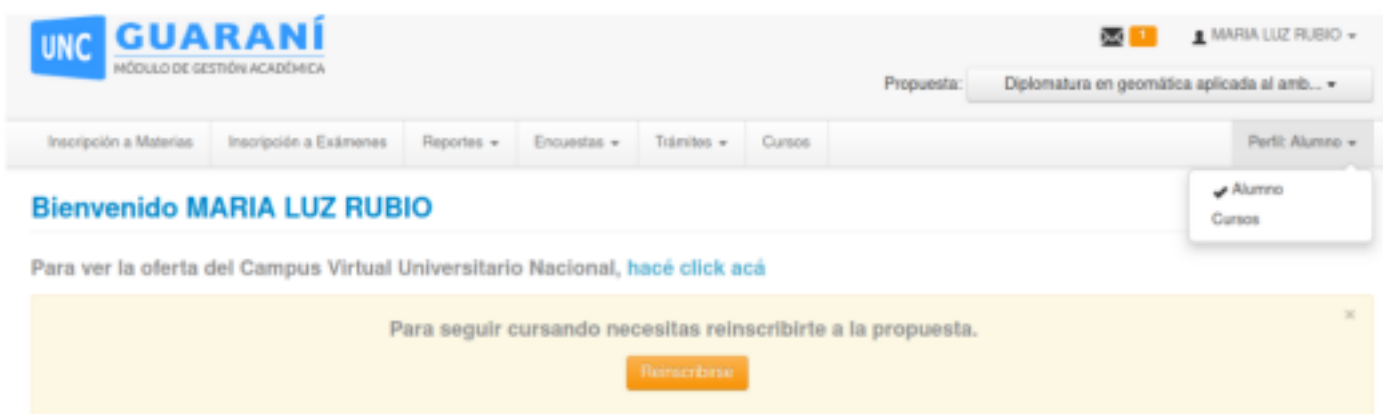

**3) Realizar la reinscripción, seleccionando el botón NARANJA que indica**

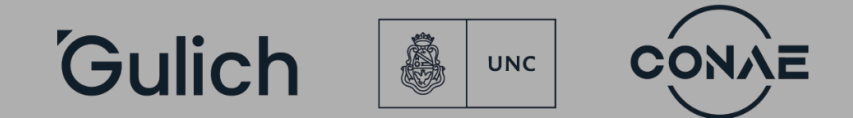

"2024 Año de la Defensa de la Vida, la Libertad y la Propiedad".

## **"REINSCRIPCIÓN"**

Para seguir cursando necesitas reinscribirte a la propuesta.